# PCMCIA Fax Modem 56K

### **User Manual**

#### FCC REGULATORY STATEMENTS

#### FCC Part 68 Registration

This device complies with FCC Part 68 rules, and the use of this device is subject to the following restrictions:

1. The FCC has established rules which permit this device to be directly connected to the telephone network. Standardized jacks are used for these connections. This equipment should not be used on party lines or coin phones.

2. If this device is malfunctioning, it may also be causing harm to the telephone network; this device should be disconnected until the source of the problem can be determined and until repair has been made. If this is not done, the telephone company may temporarily disconnect service.

3. The telephone company may make changes in it's facilities, equipment, operation and procedures; if such changes affect the compatibility or use of this device, the telephone company is required to give adequate notice of the situation with the FCC.

4. If the telephone company requests information on what equipment is connected to their lines, inform them of:

- a. The telephone number to which this unit is connected.
- b. The Ringer Equivalence Number (REN).
- c. The USOC jack required.
- d. The FCC Registration number.

Items (b) and (d) are indicated on the label. The Ringer Equivalence Number (REN) is used to determine how many devices can be connected to your telephone line. In most areas, the sum of the REN's of all the devices on any one line should not exceed 5.0. If too many devices are attached, they may not ring properly.

#### FCC Part 15 Registration

This device complies with Part 15 of FCC rules. Operation is subject to the following two conditions:

- 1. This device may not cause harmful interface, and
- This device must accept any interface received including interface that may cause undesired operation.

This equipment has been tested and found to comply with the limits for a Class B digital device, pursuant to Part 15 of the FCC Rules. These limits are designed to provide reasonable protection against harmful interference in a residential installation. This equipment generates, uses and can radiate radio frequency energy, and if not installed and used in accordance with the instructions,

may cause harmful interference to radio communications. However, there is no guarantee that interference will not occur in a particular installation. If this equipment does cause harmful interference to radio or television reception, which can be determined by turning off and on, the user is encouraged to try to correct the interference by one or more of the following measures:

- (1) Reorient or relocate the receiving antenna.
- (a) Increase the distance between the equipment and receiver
- (b) Connect the equipment into an outlet on a circuit different from that to which the receiver is connected.
- (2) Consult an experienced radio/TV technician for help.

#### CTR 21 pan-European Certification

This equipment has been approved in accordance with Council Decision 98/482/EC for pan-European single terminal connection to the public switched telephone network (PSTN). However, due to differences between the individual PSTNs provided in different countries, the approval does not, of itself, give an unconditional assurance of successful operation on every PSTN network termination point. In the event of problems, you should contact your equipment supplier in the first instance.

This device is designed to work with the notified networks in all EC member states. Nevertheless, some of the network services in invidual countries might not be supported, but they will not affect the normal data and fax applications. For example, the metering charge service in Germany. Besides you may encounter difficulty of using PULSE dialing function in some of the countries, such as Nordic countries. This kind of network compatibility is dependent on the physical and software settings of this device. If the users are desired to use this device on those networks, they should contact the vendor or supplier first.

# INTRODUCTION

This PCMCIA Fax Modem 56K is a credit-card-size Type II PC card that complies with the PCMCIA 2.1 standards.

The PCMCIA Fax Modem 56K is Bell, ITU-T (formerly CCITT) compliant and Hayes AT command compatible, so that it can be used worldwide with today's popular communication software programs. You will be able to send and receive faxes to/from any Group 3 compatible fax machine. Using standard phone lines, the data communication functions of the modem will enable you to successfully hook up to the Internet, transmit E-mail, send and receive information and communicate with other PCs, Bulletin Board Services (BBS) or computer networks such as Compuserve

## Specifications

#### Data:

K56flex, V.90, V.34bis, V.34, V.32bis, V.32, V.22bis, V.22, and V.21, Bell 212A and Bell 103

Fax:

V.17, V.29, V.27ter, and V.21 channel 2 Group 3 send and receive facsimile

#### Error Correction:

V.42 and MNP 2-4

Data Compression:

V.42bis and MNP 5

#### Communication software compatible commands:

Hayes compatible enhanced "AT" command set

Fax Service Class 1 commands

Built-in DTE interface:

DTE speed up to 115,200 bps 16C550 UART interface

#### **System Requirements**

- A notebook or desktop computer with PCMCIA type II or III slot.
- A telephone line with RJ-11 jack.
- A CD-ROM drive.
- Windows 95, 98 or Windows NT pre-installed.

### HARDWARE INSTALLATION

- 1. Locate the PCMCIA slot of your system.
- Align the PCMCIA FAX MODEM 56K PC Card toward the PCMCIA slot. Push evenly and steadily until it is seated.

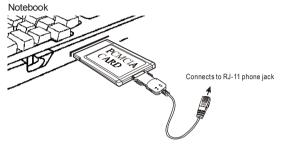

- 3. Connect the other end of the PC Card cable to the telephone line outlet.
- 4. You are now ready to continue the software installation.

For Windows NT does not support "Hot Insert/Remove", be sure to complete the hardware installation as described above before you start Windows NT and software installation.

### SOFTWARE INSTALLATION

#### **Installation for Windows 95**

 As soon as the PCMCIA Fax Modem 56K PC is inserted into the PCMCIA slot, Windows automatically detects the new hardware device and prompts the following message.

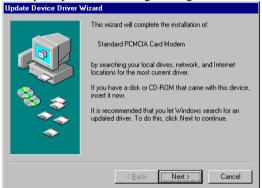

 Insert the device driver compact disc into your CD-ROM drive. When the following dialog box appears, click the **Other Locations** button.

| Update Device Driver V | /izard                                                                                                    |
|------------------------|----------------------------------------------------------------------------------------------------|
|                        | Windows found the following updated driver for this<br>device:<br>Standard PCMCIA Card Modem                                                                                               |
|                        | If you want to use this driver, click Finish. If this is not the<br>correct driver and you want to search for a different driver<br>manually, click Other Locations.<br>Location of Driver |
|                        | Inf                                                                                                    |
|                        | Other Locations                                                                                                    |
|                        | < Back Finish Cancel                                                                                                    |

 Type the CD-ROM drive letter followed by driver\win95. Or you may click the Browse button to select the driver\win95 folder in your CD-ROM drive. Click OK.

| Select Other Location                                           | ×                                       |
|-----------------------------------------------------------------|-----------------------------------------|
| Type the name of the folder that contains the driver<br>Browse. | you want. To search for a folder, click |
| Location                                                        | Biowse                                  |
|                                                                 | OK Cancel                               |

4. When the following figure appears, click **Finish.** The Installation program will continue.

| Update Device Driver | Wizard                                                                                                    |
|----------------------|----------------------------------------------------------------------------------------------------|
|                      | Windows found the following updated driver for this device:<br>PCMCIA Fax Modem 56K<br>If you want to use this driver, click Finish. If this is not the correct driver and you want to search for a different driver manually, click Other Locations. |
| <b>~</b>             | <u>O</u> ther Locations                                                                                                    |
|                      | < <u>B</u> ack Finish Cancel                                                                                                    |

5. When the following figure appears, click **OK** to continue.

|           | A 🗸 .                                                                      |
|-----------|----------------------------------------------------------------------------|
| Insert Di | sk 🔀                                                                       |
| 8         | The disk labeled 'PCMCIA Fax Modem 56K Installation Disk' is now required. |
|           | This disk is provided by your computer manufacturer.                       |
|           | Click OK to continue.                                                      |
|           | ( <u> </u>                                                                 |

#### 6. Repeat Step 3 as described above.

| opying | Files                                                                                     | ×                 |
|--------|-------------------------------------------------------------------------------------------|-------------------|
| _      | The file 'Itcom.vxd' on PCMCIA Fax Modem<br>56K Installation Disk could not be found.     | OK                |
|        | Insert PCMCIA Fax Modem 56K Installation<br>Disk into the drive selected below, and click | Cancel            |
|        | ОК.                                                                                       | <u>S</u> kip File |
|        | Copy files from:                                                                          | <u>D</u> etails   |
|        | f:\driver\win95                                                                           | Browse            |

# 7. Follow the on-screen instruction to continue.

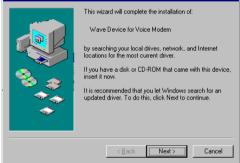

8. When finished, press **Finish** to complete the installation. *Remember to restart Windows 95 to activate the new device.* 

| Update Device Driver W | /izard                                                                                                    |
|------------------------|----------------------------------------------------------------------------------------------------|
|                        | Windows found the following updated driver for this<br>device:<br>Voice Modem Serial Wave Device<br>If you want to use this driver, click Finish. If this is not the<br>correct driver and you want to search for a different driver<br>manually, click Other Locations.<br>Location of Driver |
| *                      | <u></u> ther Locations                                                                                                    |
|                        | < Back Finish Cancel                                                                                                    |

### Installation for Windows 98

 As soon as the PCMCIA Fax Modem 56K PC is inserted into the PCMCIA slot, Windows automatically detects the new hardware device and the following message will be prompted.

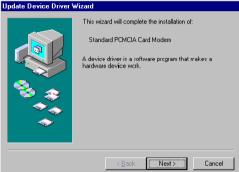

 Insert the device driver compact disc into your CD-ROM drive. When the following dialog box appears, click Next.

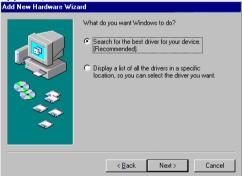

 Select Specify a location when the following figure appears. Enter the CD-ROM drive letter followed by driver\win98. Click Next. Or you may click the Browse button to select the driver\win98 folder in your CD-ROM drive.

| Add New Hardware Wiz | rard                                                                                                    |
|----------------------|----------------------------------------------------------------------------------------------------|
|                      | Windows will search for new drivers in its driver database<br>on your hard drive, and in any of the following selected<br>locations. Cick Next to start the search.         Eloppy disk drives         D-ROM drive         Microsoft Windows Update         Specify a location:         F\/driver\win98         Browso |
|                      | < <u>B</u> ack Next > Cancel                                                                                                    |

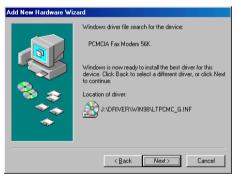

9. When the following figure appears, click **Finish.** The Installation program will continue.

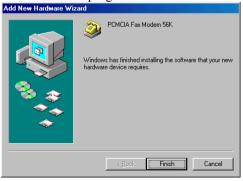

# 10. Follow the on-screen instruction to proceed.

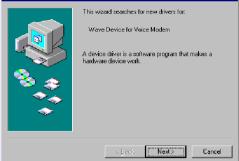

| Add New Hardware Wiz | ard                                                                                                    |
|----------------------|----------------------------------------------------------------------------------------------------|
|                      | What do you want Windows to do?  Search for the best driver for your device. [Recommended].  Dipley a list of all the drivers in a specific location, so you can select the driver you want. |
|                      | < Back Next > Cancel                                                                                                    |

| Add New Hardware Wi | zard                                                                                                    |
|---------------------|----------------------------------------------------------------------------------------------------|
|                     | Windows will search for new drivers in its driver database on your hard drive, and in any of the following selected locations. Click Next to start the search.         Eloppy disk drives         D-ROM drive         Microsoft Windows Update.         Specify a location:         J'Adriver/win38         Bpowse |
|                     | < <u>B</u> ack Next> Cancel                                                                                                    |

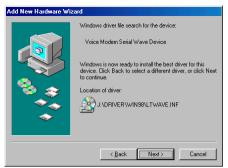

4. The installation program will proceed automatically. Click **Finish** to complete the installation.

| Add New Hardware Wiz | ard                                                                                                    |
|----------------------|----------------------------------------------------------------------------------------------------|
| Add New Hardware Wiz | ard<br>Voice Modem Serial Wave Device<br>Windows has finished installing the software that your new<br>hardware device requires. |
| <b>•</b>             | < Beck Finish Cancel                                                                                                    |

### Installation for Windows NT

- Before you start Windows NT, make sure the PCMCIA Fax Modem 56K PC Card has been properly inserted into the free PCMCIA slot of your computer.
- 2. Load the device driver compact disk in the CD-ROM drive.
- 3. Start Windows NT.
- 4. Go to My Computer.

- Click the CD-ROM drive. Click the driver\winnt folder. Or you may click the Browse button to select the CD-ROM drive and the driver\winnt folder.
- 6. Double-click **setup.exe**. The installation program will proceed automatically.

#### Setup Diagnostics (for Windows 95/98)

You can perform the following steps to check if your PCMCIA FAX MODEM 56K is well installed.

- 1. Go to the Start menu. Point to Settings. Click Control Panel. Double-click Modems.
- 2. When the **Modems Properties** dialog box appears, select the **Diagnostics** tab.

| Modems Properties                                    | ? ×               |
|------------------------------------------------------|-------------------|
| General Diagnostics                                  |                   |
| The following modems are set up                      | on this computer: |
| PCMCIA Fax Modem 56K                                 |                   |
| Add Remove                                           | Properties        |
| Dialing preferences<br>Dialing from: New Location    |                   |
| Click Dialing Properties to modify how yo<br>dialed. | our calls are     |
| Dialing Properties                                   |                   |
| OK                                                   | Cancel            |

3. Select the COM port whichever is installed **PCMCIA Fax Modem 56K** and click **OK**.

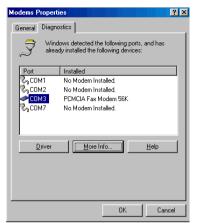

- If the screen does not at all include the PCMCIA Fax Modem 56K, stop the diagnostics procedures, and skip to the following section titled "Uninstall".
- 5. For Windows 95/98, if the information shown below can be found on the screen, it means the modem is well installed. Click **OK** to exit.

| Port:                                                                            | COM3                                                                                                    |
|----------------------------------------------------------------------------------|----------------------------------------------------------------------------------------------------|
| Interrupt:                                                                       | 9                                                                                                    |
| Address:                                                                         | 3E8                                                                                                    |
|                                                                                  |                                                                                                    |
| Highest Spee                                                                     | d: 115K Baud                                                                                                    |
| Identifier: I<br>Command                                                         | odem 56K<br>No hardware ID for this modem<br>Response                                                                        |
| Identifier: I                                                                    | No hardware ID for this modem                                                                                                |
| Identifier: I<br>Command<br>ATI1<br>ATI2                                         | No hardware ID for this modem Response E49E OK                                                                               |
| Identifier: I<br>Command<br>ATI1<br>ATI2<br>ATI3                                 | No hardware ID for this modem<br>Response<br>E 49E<br>OK<br>LT V.90 Data+Fax Modem Version 5.57                              |
| Identifier: I<br>Command<br>ATI1<br>ATI2<br>ATI3<br>ATI3<br>ATI4                 | No hardware ID for this modern<br>Response<br>E49E<br>OK<br>LT V.90 Data+Fax Modern Version 5.57<br>70                       |
| Identifier: I<br>Command<br>ATI1<br>ATI2<br>ATI3<br>ATI3<br>ATI4<br>ATI5         | Vo hardware ID for this modem<br>Response<br>E49E<br>OK<br>LT V.30 Data+Fax Modem Version 5.57<br>70<br>5.57F,19             |
| Identifier: I<br>Command<br>ATI1<br>ATI2<br>ATI3<br>ATI3<br>ATI4                 | No hardware ID for this modern<br>Response<br>E49E<br>OK<br>LT V.90 Data+Fax Modern Version 5.57<br>70                       |
| Identifier: I<br>Command<br>ATI1<br>ATI2<br>ATI3<br>ATI3<br>ATI4<br>ATI5<br>ATI6 | No hardware ID for this modem<br>Response<br>E49E<br>OK<br>LT V.90 Data+Fax Modem Version 5.57<br>70<br>557,F,13<br>OK<br>OK |

# UNINSTALL

If for some reason, you have to uninstall the driver of PCMCIA Fax Modem 56K after installation, perform the following steps.

- 1. Go to My Computer.
- 2. Select the CD-ROM drive whichever contains the PCMCIA Fax Modem 56K device driver.
- 3. Choose and double-click the *win95, win98* or *winnt* folder depending on the system you are working on.
- 4. Click *Ltremove.exe*. The PCMCIA Fax/Modem 56K device driver will automatically removed.

# **APPLICATIONS**

To use the PCMCIA Fax/Modem 56K for data communication, for example, to send/receive faxes or to get onto the Internet, you may use any application software that you are familiar with. Or you may also choose to use the bundled application software that comes with the PCMCIA Fax/Modem 56K. The following are examples for sending faxes and going to the Internet.

### Using BitWare to Send a Fax

- 1. Be sure BitWare has been successfully installed in your system.
- 2. Go to the **Cheyenne BitWare** program. Doubleclick the Cheyenne BitWare icon. When the opening screen appears, click the **Setup** icon.

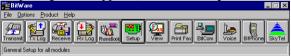

3. Select **Modem** when the **Setup** dialog box appears.

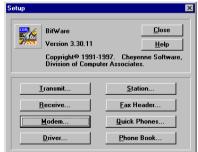

4. When the Modem Setup dialog box appears, press Auto Detect and click OK to continue. The

BitWare Fax Driver is then successfully installed. Click **Close** to finish the setup.

5. Print the file you want to fax to file and set the printer to BitWare Fax Driver as shown below.

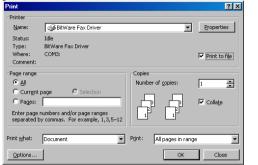

6. Click **Start** when the following dialog box appears. The fax will then be sent.

| ial Fax [Document]     |                                                                      |                         |
|------------------------|----------------------------------------------------------------------|-------------------------|
| <u>N</u> ame Mr. Smith |                                                                      | <u>S</u> tart/Fax       |
| Fax Phone 1234567890   | Company ABC Company<br>Fax Phone 1234567890                          |                         |
| Add to Phone Book      | Phone Book                                                           | Previe <u>w</u> Fax     |
| Quick Dial             | - Options                                                            | <u>M</u> anual Transmit |
| T                      | Dial Outside Line                                                    | Output to Fax Doc       |
| 2                      | ✓ Dial Long Distance ☐ Dial International Code                       | <u>F</u> ax Info        |
| 3                      | 🗖 Use Cred <u>i</u> t Card                                           | Setup                   |
| <u>A</u>               | Paper-Saying Mode                                                    | <u>A</u> ttachments     |
| 5                      | ☐ Delete Fa <u>x</u> after Send<br>☑ Fine Mo <u>d</u> e Transmission | Help                    |
| Z                      | Send Cover Page                                                      | Cover Page              |
| 8                      | 09/02/99 18:07:06                                                    | Schedule                |

#### Internet Access

- 1. Go to My Computer.
- 2. Select Dial-Up Networking.
- 3. Double-click **Make a New Connection**, a dialogue box appears for you to name the new connection and select the device. Name the new connection appropriately and click **Next**.

| Make New Connection | ×                                                                                                    |
|---------------------|----------------------------------------------------------------------------------------------------|
|                     | Lype a name for the computer you are dialing:         My Connection 2         Select a device:         Image: PCMCIA Fax Modem 56K         Image: Loningure |
|                     | < Back Next > Cancel                                                                                                    |

- Enter the area code and phone number of your Internet Service Provider (ISP). Follow the onscreen instruction to proceed.
- When finished, from the Dial-Up Networking window right-click your newly created connection. Select Properties. On the Server Types tab, enter the proper selections as shown below and click OK to finish the settings.

| My Connection ? 🗙                            |  |  |
|----------------------------------------------|--|--|
| General Server Types Scripting Multilink     |  |  |
| Type of Dial-Up <u>S</u> erver:              |  |  |
| PPP: Internet, Windows NT Server, Windows 98 |  |  |
| Advanced options:                            |  |  |
| ☑ Log on to network                          |  |  |
| Enable software compression                  |  |  |
| Require encrypted password                   |  |  |
| Require data encryption                      |  |  |
| <u>Record a log file for this connection</u> |  |  |
| Allowed network protocols:                   |  |  |
| □ <u>N</u> etBEUI                            |  |  |
| IPX/SPX Compatible                           |  |  |
| ICP/IP     ICP/IP     ICP/IP                 |  |  |
|                                              |  |  |
| OK Cancel                                    |  |  |

6. You are now ready to connect to the Internet.

# TROUBLE SHOOTING

This chapter provides information on the most commom problems, the possible causes, and the solutions.

#### The modem does not respond to AT commands.

- Conflict of COMx: port setting with another device.
- Change the COMx: port of the PCMCIA Fax Modem 56K to a free port. Be sure to update your software COMx: port setting as well.

#### The modem does not execute the command line.

- Make sure you are typing 'AT' at the beginning of command line.
- Make sure the modem is not in Data Mode. type +++ if necessary.
- Make sure your software is set to the same COMx: port as the modem is.

# The modem does not give a response after an AT command was executed.

- The echo and/or responses may be turned off by the ATE0Q1 commands.
- Use AT&V to check that.
- Use ATE1Q0 then Enter to change them back.
- Make sure the modem is in Command Mode rather than in Data Mode when you type the AT command.

# The modem gives an 'ERROR' response after an AT command was executed.

- Make sure you did not type an invalid command.
- Make sure your command line is 40 characters or less in length.

# The modem goes off-hook and disables the telephone line.

The modem may be set to auto-answer mode when it rings.

 Type ATS0=0, then Enter at the command line to disable the auto-answer mode.

#### The modem does not auto-answer the phone.

- Make sure the software is configured to auto-answer the phone.
- Type ATS0=n then press Enter. The n stands for the number of rings the modem will answer on.

# The software does not control the modem properly or can not detect the modem.

- Make sure the software has been set up correctly. Check the initialization and dial strings.
- Some TSRs (programs that stay in memory after they are loaded) may conflict with the communications software.
- Restart your computer without loading any TSRs.

#### The characters on the screen are doubled.

- Both the modem and the software have the echo feature turned on at the same time.
- Turn off the software echo feature off.
- The remote modem is echoing your typed characters.
- Type ATE1 then Enter at the command line. Then turn off the software echo feature.

#### No text appears on the screen when in data mode.

- The remote modem is not echoing your typed characters.
- Type ATE0 then press Enter at the command line. Then turn the software echo feature on.
- Your software may not be set to use Full Duplex or the remote modem may not be set to use Full Duplex either.
- C:The remote modem may be waiting for you to type a command before it will reply with text.

# No text appears on the screen when in command mode.

 If you can't see the characters you are typing, then type ATE1 then press Enter.

# The modem does not dial a phone number after you execute the AT dial command.

- If you are using touch tone dialing on a phone line that requires pulses, then it may not work.
- Use ATDT in place of ATDP.

# When your communications software tells the modem to dial, it does not.

- Make sure the software dialing prefix is ATDT.
- Make sure the software and modem are set to the same COMx: port.
- The modem may not have hung up the phone line since the last call.
- Change to command mode and type ATH then press Enter.

# When dialing another modem, you receive a 'CONNECT' response, but nothing else.

 The remote modem may be waiting for you to type a command. Or try to press Enter for logging on to the remote site.

# The modem speaker does not make any sound when you're connecting to another modem.

- The software may have the speaker disabled.
- Change the setting in your software or use the ATMn command to turn the speaker on.

# The modem disconnects (looses the connection) in the middle of use.

- The remote modem may have locked up.
- The telephone switch may have disconnected your call.
- Your software may have turned off the DTR signal.

#### The modem does not connect with another modem.

 There may be a problem with the remote modem if you do not hear the high pitched tone from the remote modem.

#### Occasionally, the modem gives a burst of errors.

- The telephone line may be noisy or bad.
- Hang up the call and try to connect again for getting a better telephone line.
- If there are other telephones on the same line that your modem is using, someone may have picked up a telephone on that extension.
- Your telephone line may have the call waiting feature.
- Try adding "70," to your ATDT dialing command line. If it doesn't help, ask your telephone company how to disable it temporarily.

#### The modem gets errors in transmitted data randomly.

- Try to use V.42 or MNP1-4 if possible.
- Connect the modems at a slower baud rate.

# After you download a file, it was not stored on your disk drive.

- If both modems are using MNP or V.42 protocol, then the flow control may not be enabled.
- Configure your software to use RTS/CTS flow control. That will cause your computer to pause long enough for the file to be stored to disk.

#### The text on the screen is not legible.

- Your software settings may not match the settings on the remote site.
- Make sure your data bits, stop bits, and parity settings match the settings that the other computer is using. The two most common settings are: 8 data bits, None parity, and 1 stop bit (8,N,1) or 7 data bits, Even parity, and 1 stop bit (7,E,1).
- If the telephone line is very noisy, you may see corrupted data on your screen.
- Due to poor telephone line conditions, the modem may have fallen back to a slower communication

speed. You may need to change the baud rate setting in your software to match this slower speed. To return the modem to the higher speed, disconnect the link and re-establish again.

# When using V.42bis or MNP5, some features are disabled.

- You may be using a non-streaming protocol, like Xmodem or Ymodem to transfer files. Those are fine unless you are using V.42bis or MNP5
- When using V.42bis or MNP5, you should use a streaming transfer protocol like Ymodem-G or Zmodem.
- Configure your software to use hardware flow control (RTS/CTS ON).

# When the modem is connecting to another modem, it reports a higher connect baud rate that it is really using.

- The modem defaults to report the modem-to-computer baud rate when it responds with CONNECT.
- Go to command mode with your communication program (like Telix) and type ATW2, then press Enter. This tells the modem to report the modem-to-modem baud rate instead.

# **APPENDIX A: AT COMMAND**

### **Basic AT Command Set**

| Command            | Options      | Function & Description                        |
|--------------------|--------------|-----------------------------------------------|
| A/                 | optiono      | Re-execute the last command string            |
| <any key=""></any> |              | Terminate the current connection attempt      |
| uny noy            |              | when entered in handshaking state             |
| All the follow     | ing commands | require an "AT" prefix                        |
| A                  |              | Go off-hook and attempt to establish a        |
| л                  |              | connection without waiting for a ring         |
| Bn                 |              | Line modulation options                       |
|                    | B0           | Select V.22 mode for 1200 bps connection      |
|                    | B1 *         | Select Bell 212A for 1200 bps connection      |
|                    | B2           | Select V.23 1200 bps for receiving, 75 bps    |
|                    | 52           | for transmitting in originate mode; 75 bps    |
|                    |              | for receiving and 1200 bps for transmitting   |
|                    |              | in answer mode                                |
|                    | B3           | Select V.23 75 bps for receiving, 1200 bps    |
|                    |              | for transmitting in originate mode; 1200      |
|                    |              | bps for receiving and 75 bps for              |
|                    |              | transmitting in answer mode                   |
|                    | B15          | Select V.21 for 300 bps connection            |
|                    | B16          | Select Bell 103 for 300 bps connection        |
| Dn                 |              | Dial command, beginning the dialing           |
|                    |              | sequence. The string "n" (telephone           |
|                    |              | number and modifiers) listed as follows is    |
|                    |              | entered after the "D" command                 |
|                    | L            | Re-dial last number. Should be the first      |
|                    |              | character following ATD, ignored<br>otherwise |
|                    | Р            | Pulse dial.                                   |
|                    | P<br>R       | Reverse dial. Originate call in answer mode   |
|                    | ĸ            | (go on-line in answer mode)                   |
|                    | S=n          | Dial the phone number stored in NVRAM         |
|                    | 5 11         | at location "n" $(n=0, 1, 2, 3)$              |
|                    | Т            | DTMF tone dial.                               |
|                    | W            | Wait for second dial tone. The modem          |
|                    |              | waits for the second dial tone before         |
|                    |              | processing the dial string                    |
|                    | ,            | Pause. Cause the modem to pause for a         |
|                    |              | time before processing the next character in  |
|                    |              | the dial string (specified by S8 register)    |
|                    | !            | Hook Flash (for call transfer). Cause the     |
|                    |              | modem to go on-hook for 0.5 second then       |
|                    |              | return to off-hook                            |
|                    |              | າາ                                            |

|     | @    | Wait for 5 seconds of silence after dialing number                               |
|-----|------|----------------------------------------------------------------------------------|
|     | ;    | Return to command state after dialing a                                          |
|     |      | number without disconnecting the call                                            |
| En  |      | AT command echo options                                                          |
|     | E0   | Echo disabled                                                                    |
|     | E1 * | Echo enabled                                                                     |
| Hn  |      | Switch-hook control                                                              |
|     | H0 * | Modem goes on-hook                                                               |
|     | H1   | Modem goes off-hook                                                              |
| Mn  |      | Speaker control                                                                  |
|     | M0   | Speaker always off                                                               |
|     | M1 * | Speaker on until carrier present                                                 |
|     | M2   | Speaker always on                                                                |
|     | M3   | Speaker off during dialing and on until                                          |
|     |      | carrier present                                                                  |
| Nn  |      | Select negotiate handshake                                                       |
|     | N0   | When originating or answering, handshake                                         |
|     |      | only at the communication rate specified by                                      |
|     |      | S37 register and "ATBn" and no fallback                                          |
|     | N1 * | When originating or answering, start                                             |
|     |      | handshaking only at the communication                                            |
|     |      | standard specified by S37 register and<br>"ATBn" During handshake, fallback to a |
|     |      | lower speed may occur.                                                           |
| On  |      | Go on-line                                                                       |
| Oli | 00   | Return modem to a previously established                                         |
|     | 00   | state (return to data mode).                                                     |
|     | 01   | Begin a retrain sequence, then return to on-                                     |
|     | 01   | line state.                                                                      |
|     | 03   | Issue a rate re-negotiation, then return to                                      |
|     |      | on-line state.                                                                   |
| Р   |      | Enable pulse dialing                                                             |
| Qn  |      | Result code display options                                                      |
|     | Q0 * | Result code enabled                                                              |
|     | Q1   | Result code disabled                                                             |
| Т   |      | Enable tone dialing                                                              |
| Vn  |      | Result code form                                                                 |
|     | V0   | Display result code in numeric form (see                                         |
|     |      | also the result code options table)                                              |
|     | V1 * | Display result code in verbose (text) form                                       |
| Wn  |      | Select extended result code options                                              |
|     | W0   | CONNECT result code reports DTE speed.                                           |
|     |      | Disable protocol result codes.                                                   |
|     |      | (see also the "Result Code Options Table")                                       |
|     | W1   | CONNECT result code reports DTE speed.                                           |

|                      |      | Enable protocol result codes.                 |
|----------------------|------|-----------------------------------------------|
|                      | W2 * | CONNECT result code reports DCE speed.        |
|                      |      | Enable protocol result codes.                 |
| Xn                   |      | Select result codes/call progress options     |
|                      | X0   | Display CONNECT or "1" for all speeds.        |
|                      |      | Ignore dial tone and busy tone detection.     |
|                      | X1   | Display connect message and the modem's       |
|                      |      | data rate, and an indication of the modem's   |
|                      |      | error correction and data compression.        |
|                      |      | Ignore dial tone and busy tone detection.     |
|                      | X2   | Display connect message and the modem's       |
|                      |      | data rate, and an indication of the modem's   |
|                      |      | error correction and data compression.        |
|                      |      | Check dial tone before proceeding dialing,    |
|                      |      | ignore busy tone detection.                   |
|                      | X3   | Display connect message and the modem's       |
|                      |      | data rate, and an indication of the modem's   |
|                      |      | error correction and data compression.        |
|                      |      | Ignore dial tone before proceeding dialing,   |
|                      |      | check busy tone after making dialing.         |
|                      | X4 * | Display connect message and the modem's       |
|                      |      | data rate, and an indication of the modem's   |
|                      |      | error correction and data compression.        |
|                      | X5   | Check dial tone and busy tone.                |
|                      | -    | Same as X4.                                   |
|                      | X6   | Same as X4.                                   |
|                      | X7   | Display CONNECT or "1" for all speeds.        |
|                      |      | Check dial tone and busy tone.                |
| Zn                   |      | Recall stored profile                         |
|                      | Z0   | Reset and recall user profile 0. Either Z0 or |
|                      |      | Z1 restores the same single profile.          |
| Manufacturer default |      |                                               |

### Extended "AT&" (Ampersand) Command Set

| Command | Options | Function & Description                                                                                            |
|---------|---------|----------------------------------------------------------------------------------------------------|
| &Cn     |         | Data carrier detect option                                                                                        |
|         | &C0     | State of carrier from remote modem is ignored. DCD circuit is always on                                           |
|         | &C1 *   | DCD turns on when the remote modem's carrier signal is detected, and off when the carrier signal is not detected. |
| &Dn     |         | Data Terminal Ready (DTR) option.                                                                                 |
|         | &D0     | DTR ignored                                                                                                    |
|         | &D1     | Go to command mode on on-to-off DTR transition                                                                    |
|         | &D2 *   | Hang up and go to command mode on on-                                                                             |
| 24      |         |                                                                                                    |

|        |            | to-off DTR transition. Auto-answer is disabled if DTR is low             |
|--------|------------|--------------------------------------------------------------------------|
|        | &D3        | Hang up and reset from user profile 0 on the<br>on-to-off DTR transition |
| &F     |            | Recall factory default setting as active                                 |
|        |            | configuration                                                            |
| &Gn    |            | V.22bis guard tone option                                                |
|        | &G0 *      | No guard tone                                                            |
|        | &G1        | 550 Hz guard tone                                                        |
|        | &G2        | 1800 Hz guard tone                                                       |
| &Kn    |            | Set local flow control                                                   |
|        | &K0        | Disable flow control                                                     |
|        | &K3 *      | Enable bi-directional hardware flow control                              |
|        |            | (CTS/RTS)                                                                |
|        | &K4        | Enable bi-directional software flow control (XON/XOFF)                   |
| &Pn    |            | Pulse dialing make/break ratio selection                                 |
| 0CF II | &P0        | Make=39%, Break=61%, international                                       |
|        | aro        | version (Default)                                                        |
|        |            | Make=33%, Break=67% for use in 20 pps,                                   |
|        |            | Japanese version                                                         |
|        | &P1        | Make=33%, Break=67%, international                                       |
|        | al I       | version                                                                  |
|        |            | Make=33%, Break=67% for use in 10 pps,                                   |
|        |            | Japanese version (Default)                                               |
| &Qn    |            | Async communications mode options                                        |
|        | &Q0        | Async mode, buffered (same as "AT\N0")                                   |
|        | &05 *      | Error control mode, buffered (same as                                    |
|        |            | "AT\N3")                                                                 |
|        | &Q8        | MNP error control mode. If an MNP error                                  |
|        |            | control protocol is not established, the                                 |
|        |            | modem will fallback according to the                                     |
|        |            | current setting in S36 register.                                         |
|        | &Q9        | V.42 or MNP error control mode. If neither                               |
|        |            | error control protocol is established, the                               |
|        |            | modem will fallback according to the                                     |
| &Sn    |            | current setting in S36 register.                                         |
| asii   | &S0 *      | Data Set Ready (DSR) option<br>DSR always on                             |
|        | &S0 *      | DSR always on<br>DSR on during handshake and on-line, off                |
|        | asi        | in test mode or idle mode                                                |
| &Tn    |            | Self-test commands                                                       |
| ~ 111  | &T0        | Terminate any test in progress                                           |
|        | &T1        | Local analog loopback test                                               |
|        | &T3        | Local digital loopback (LDL) test                                        |
| -      | &13<br>&T6 | Remote digital loopback (EDL) test                                       |
|        | a10        | mode                                                                     |
|        | 1          | - 25 -                                                                   |
|        |            | - 20 -                                                                   |

| &V                   |  | View active file and stored phone numbers                                                                                                    |
|----------------------|--|----------------------------------------------------------------------------------------------------|
| &W                   |  | Store active configuration into the modem's NVRAM                                                                                                    |
| &Zn=x                |  | Store telephone number<br>n=0 to 3<br>x= <string> see also the dial modifier<br/>in "ATDn" command<br/>The max. number of digits per string is 40.</string> |
| Manufacturer default |  |                                                                                                    |

Manufacturer default

### Extended "AT\" (Back Slash) Command Set

| Command | Options   | Function & Description                                                            |
|---------|-----------|-----------------------------------------------------------------------------------|
| ∖Jn     |           | Constant DTE speed option                                                         |
|         | \J0 *     | DCE and DTE rates are independent                                                 |
|         | \J1       | Force the DTE interface speed to the DCE                                          |
|         |           | connection rate (line speed) after on-line                                        |
| \Nn     |           | Error control mode options                                                        |
|         | \N0       | Buffered mode, no error control (flow                                             |
|         |           | control is allowed).                                                              |
|         | \N1       | Direct mode, no error control (no flow                                            |
|         |           | control is allowed).                                                              |
|         | \N2       | MNP reliable mode. If MNP 2-4 error                                               |
|         |           | control establishment fails, the modem                                            |
|         | 12.72.1   | disconnects.                                                                      |
|         | \N3 *     | V.42, MNP or buffer mode. The modem                                               |
|         |           | attempts to connect in V.42 mode. If this fails, the modem attempts to connect in |
|         |           | MNP mode. If this fails, the modem                                                |
|         |           | connects in buffer mode.                                                          |
|         | \N4       | V.42 or disconnect. The modem attempts                                            |
|         |           | to connect in V.42 mode. If this fails, the                                       |
|         |           | call will be disconnected.                                                        |
| \Qn     |           | Local flow control options                                                        |
|         | \Q0       | Disable flow control (same as "AT&K0")                                            |
|         | \Q1       | XON/XOFF software flow control (same                                              |
|         |           | as "AT&K4")                                                                       |
|         | \Q3 *     | RTS/CTS hardware flow control (same as                                            |
|         |           | "AT&K3")                                                                          |
| \Tn     |           | Set inactive timer (for buffer mode only)                                         |
|         | n=0 *     | Disable inactive timer                                                            |
|         | n=1 - 255 | Enable inactive timer. Length in minutes                                          |
| \Vn     |           | Protocol result codes                                                             |
|         | \V0       | Disable protocol result code appended to                                          |
|         |           | DCE speed                                                                         |
|         | \V1 *     | Enable protocol result code appended to                                           |

|   |                |     | DCE speed |
|---|----------------|-----|-----------|
| - | <br><b>C</b> . | 1.4 |           |

Manufacturer default

### Extended "AT%" (Percent) Command Set

| Command                | Options | Function & Description                                                                                                    |
|------------------------|---------|----------------------------------------------------------------------------------------------------|
| %B                     |         | View numbers in blacklist. If blacklisting is<br>in effect, this command displays the<br>numbers for which the last call attempted in<br>the past two hours failed. The ERROR<br>result code appears in the countries that do<br>not require blacklisting. |
| %Cn                    |         | Data compression control                                                                                                    |
|                        | %C0     | No data compression                                                                                                    |
|                        | %C1 *   | V.42bis/MNP 5 data compression enabled.                                                                                                    |
| * Manufacturer default |         |                                                                                                    |

Manufacturer default

### Extended "AT-" (Dash) Command Set

| Command       | Options | Function & Description                                                                        |
|---------------|---------|-----------------------------------------------------------------------------------------------|
| -Cn           |         | Data calling tone options                                                                     |
|               | -C0 *   | Disable data calling tone                                                                     |
|               | -C1     | Enable data calling tone (the freq. is 1,300 Hz with a cadence of 0.5 sec. ON and 2 sec. OFF) |
| -V90= <n></n> |         | command to enable/disable .90 and change downstream rate                                      |
|               | -V90=0  | disable V.90                                                                                  |
|               | -V90=1  | enable V.90 Auto Rate (default value)                                                         |
|               | -V90=X  | controls the downstream rate                                                                  |
|               | -V90?   | Shows the current value                                                                       |
|               | -V90=?  | Shows the range [0-21]                                                                        |

Manufacturer default

### Possible Values of V.90

| "AT-V90=X" | Downstream Rate     |
|------------|---------------------|
| 0          | V.90 disabled       |
| 1          | Auto Rate (default) |
| 2          | 28000 kbit/s        |
| 3          | 29333 kbit/s        |
| 4          | 30666 kbit/s        |
| 5          | 32000 kbit/s        |
| 6          | 33333 kbit/s        |
| 7          | 34666 kbit/s        |

| 8  | 36000 kbit/s |
|----|--------------|
| 9  | 37333 kbit/s |
| 10 | 38666 kbit/s |
| 11 | 40000 kbit/s |
| 12 | 41333 kbit/s |
| 13 | 42666 kbit/s |
| 14 | 44000 kbit/s |
| 15 | 45333 kbit/s |
| 16 | 46666 kbit/s |
| 17 | 48000 kbit/s |
| 18 | 49333 kbit/s |
| 19 | 50666 kbit/s |
| 20 | 52000 kbit/s |
| 21 | 53333 kbit/s |

# **APPENDIX B: S-REGISTERS**

### S-Registers, "ATSn=x"

| Regist | Dec.           | Function & Description                                                                                                    | Default |
|--------|----------------|----------------------------------------------------------------------------------------------------|---------|
| er     | Dec.           | r unction & Description                                                                                                    | Delault |
| S0=    | 0 - 255        | Set the number of the rings required<br>before the modem automatically<br>answers<br>a call. Set "S0=0" to disable auto-<br>answer mode                                                                                                    | 000     |
| S1=    | 0 - 255        | Count the incoming rings and store the<br>value to this register. The value of this<br>register is incremented with each ring. If<br>no rings occur over an 8 sec. interval,<br>this register is cleared. User can read<br>but should not change this value   | 000     |
| S2=    | 0 - 255        | S2 holds the decimal value of the ASCII<br>character used as the escape character.<br>The default value (043) corresponds to<br>an ASCII character "+". A value of 128<br>to 255 disables the escape process, i.e.,<br>no escape character will be recognized | 043     |
| S3=    | 0 - 127        | Hold the decimal value of the Carriage<br>Return <cr> character used as the<br/>command line and result code<br/>terminator. Pertain to asynchronous<br/>operation only</cr>                                                                                  | 013     |
| S4=    | 0 - 127        | Hold the decimal value of the character<br>recognized as a line feed. The line feed<br>control character is output after the<br>carriage return control character if<br>verbose result code are used.                                                         | 010     |
| S5=    | 0 - 32,<br>127 | Hold the decimal value of the character<br>recognized as a backspace. The modern<br>will not recognize the backspace<br>character if this register is set to a value<br>greater than 32                                                                       | 008     |
| S6=    | 2 - 65         | Set the length of time, in seconds, that<br>the modem must wait (minimum 2<br>seconds even if the value is less than 2)<br>after going off-hook before dialing the<br>first digit of the telephone number<br>For international version                        | 003     |
| S7=    | 2 33           | Set the time, in seconds, that the modem<br>must wait before hanging up because<br>carrier is not detected                                                                                                    |         |

|      | 1 - 255  | For international version                                                  | 050 |
|------|----------|----------------------------------------------------------------------------|-----|
|      | 35 - 59  | For Japanese version                                                       | 050 |
| S8=  | 0 - 65   | Set the time, in seconds, that the modem                                   | 002 |
|      |          | must pause when the "," dial modifier is<br>encountered in the dial string |     |
| S10= | 1 - 255  | Set the length of time, in tenths of a                                     | 020 |
|      |          | second, that the modem waits before                                        |     |
|      |          | hanging up after a loss of carrier                                         |     |
| S11= | 50 - 150 | DTMF duration and inter digit delay.                                       | 144 |
|      |          | Set the duration and spacing, in mini-                                     |     |
|      |          | seconds, in DTMF touch tine dialing                                        |     |
| S12= | 0 - 255  | Define the maximum period, in 2-                                           | 050 |
|      |          | hundredths of a second, allowed                                            |     |
|      |          | between consecutive asynchronous                                           |     |
|      |          | escape character "+" (plus) for the                                        |     |
| S28= | 0 - 255  | escape sequence to be considered valid<br>V.34 modulation en-/disabler     | 001 |
| 526- | 0 - 233  | 0: disabled                                                                | 001 |
|      |          | 1- 255: enabled                                                            |     |
| S30= | 0 - 90   | Inactivity timer. Set the length of time,                                  | 000 |
| 550  | 0 )0     | in minutes, that the modem counts when                                     | 000 |
|      |          | there is no data flow in or out the DTE                                    |     |
|      |          | serial port. A connection is disengaged                                    |     |
|      |          | when the counter reaches the preset                                        |     |
|      |          | value. Set S30 =0 to disable the                                           |     |
|      |          | inactivity timer.                                                          |     |
|      |          | For buffer mode only.                                                      |     |
| S37= |          | Desired DCE speed (line speed)                                             | 000 |
|      | 0        | Maximum modem speed                                                        |     |
|      | 2        | Attempt 1200/75 bps connection                                             |     |
|      | 3        | Attempt to a 300 bps connection                                            |     |
|      | 5        | Attempt to a 1200 bps connection                                           |     |
|      | 6        | Attempt to a 2400 bps connection                                           |     |
|      | 7        | Attempt to a 4800 bps connection                                           |     |
|      | 8        | Attempt to a 7200 bps connection                                           |     |
|      | 9        | Attempt to a 9600 bps connection                                           |     |
|      | 10       | Attempt to a 12000 bps connection                                          |     |
|      | 11       | Attempt to a 14400 bps connection                                          |     |
|      | 12       | Attempt to a 16800 bps connection                                          |     |
|      | 13       | Attempt to a 19200 bps connection                                          |     |
|      | 14<br>15 | Attempt to a 21600 bps connection                                          |     |
|      | 15       | Attempt to a 24000 bps connection<br>Attempt to a 26400 bps connection     |     |
|      | 16       | Attempt to a 28400 bps connection                                          |     |
|      | 17       | · ·                                                                        |     |
|      | 18       | Attempt to a 31200 bps connection<br>Attempt to a 33600 bps connection     |     |
| S38= | 19       | 56K Dial Line Rate Options. Set the                                        | 000 |
| 538= |          | Jok Dial Line Kate Options. Set the                                        | 000 |

| 0      | *                                                                                                    |                                                                                                    |
|--------|----------------------------------------------------------------------------------------------------|----------------------------------------------------------------------------------------------------|
|        |                                                                                                    |                                                                                                    |
| 1      |                                                                                                    |                                                                                                    |
| 2      |                                                                                                    |                                                                                                    |
|        |                                                                                                    |                                                                                                    |
| -      |                                                                                                    |                                                                                                    |
| -      |                                                                                                    |                                                                                                    |
| -      |                                                                                                    |                                                                                                    |
|        |                                                                                                    |                                                                                                    |
|        |                                                                                                    |                                                                                                    |
| -      |                                                                                                    |                                                                                                    |
|        |                                                                                                    |                                                                                                    |
|        |                                                                                                    |                                                                                                    |
|        |                                                                                                    | _                                                                                                    |
|        |                                                                                                    |                                                                                                    |
|        |                                                                                                    |                                                                                                    |
|        |                                                                                                    |                                                                                                    |
| 7, 128 | negotiation.                                                                                                    |                                                                                                    |
|        | S48=7 Negotiation enabled<br>S48=128 Negotiation disabled. Force<br>immediate fallback options<br>specified in S36                                                                                                    |                                                                                                    |
|        | S36=0 or 2, and S48=7<br>LAPM or hang up<br>S36=0 or 2 and S48= 128<br>Don't use<br>S36=1 or 3, and S48=7<br>LAPM or async<br>S36=1 or 3, and S48=128<br>Async<br>S36=4 or 6, and S48=7<br>LAPM, MNP or hang up<br>S36=4 or 6, and S48=128<br>MNP or hang up<br>S36=5 or 7, and S48=7<br>LAPM, MNP or async<br>S36=5 or 7, and S48=128<br>MNP or bang up |                                                                                                    |
| 6 - 15 | Transmitting power level adjustment<br>(Japanese version only)<br>Range: -6 dBm to -15 dBm                                                                                                    | 010                                                                                                    |
|        | 0<br>1<br>2<br>3<br>4<br>5<br>6<br>7<br>8<br>9<br>10<br>11<br>12<br>13<br>14<br>7, 128<br>6 - 15                                                                                                    | 1         56K enabled, auto-speed selection, max.<br>modem speed           2         32000 bps           3         34000 bps           4         36000 bps           5         38000 bps           6         40000 bps           7         42000 bps           8         44000 bps           9         46000 bps           10         48000 bps           11         50000 bps           12         52000 bps           13         54000 bps           14         56000 bps           13         54000 bps           14         56000 bps           7, 128         LAPM error control and feature negotiation.           S48=7         Negotiation disabled. Force immediate fallback options specified in S36           S36=0 or 2, and S48=7         LAPM or hang up           S36=0 or 2 and S48=128         Don't use           S36=1 or 3, and S48=7         LAPM or async           S36=1 or 3, and S48=128         Async           S36=4 or 6, and S48=7         LAPM, MNP or hang up           S36=4 or 6, and S48=7         LAPM, MNP or hang up           S36=5 or 7, and S48=72         LAPM, MNP or async           S36=5 or 7, and S48=73         LAPM, MNP or async |